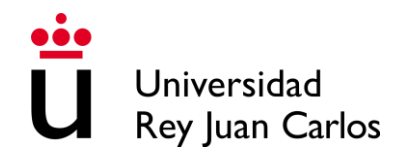

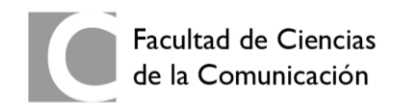

# **DETRÁS DE BLASPHEMOUS: TRADICIÓN, ARTE E HISTORIA**

[\(https://full-sun.localsite.io\)](https://full-sun.localsite.io/) Usuario y clave: alber

## **Alberto Ochovo Ortega**

**RESUMEN:** *Blasphemous* es un videojuego español de plataformas en dos dimensiones desarrollado por empresa sevillana *The Game Kitchen*. Los jugadores asumen el papel de *El Penitente*, el último superviviente de una hermandad cuya religión ha sumido en el caos a su pueblo. Todo esto ocurre en un mundo ficticio con numerosas influencias propias del folclore, religión y arte de España, especialmente de Andalucía. A partir de estas influencias nace *Detrás de Blasphemous*, un reportaje multimedia donde se muestran y describen todas y cada una de las referencias que el videojuego presenta a través de elementos existentes como, por ejemplo, lugares, pinturas, personajes, leyendas o historias.

**PALABRAS CLAVE:** *Blasphemous*, multimedia, videojuego, reportaje, cultura.

Trabajo de Fin de Grado - Curso 2023-2024 Convocatoria: 2024 Tutor: Prof. José Luis Martín Sáez Grado: Periodismo Campus de Madrid/Vicálvaro Universidad Rey Juan Carlos

## ÍNDICE

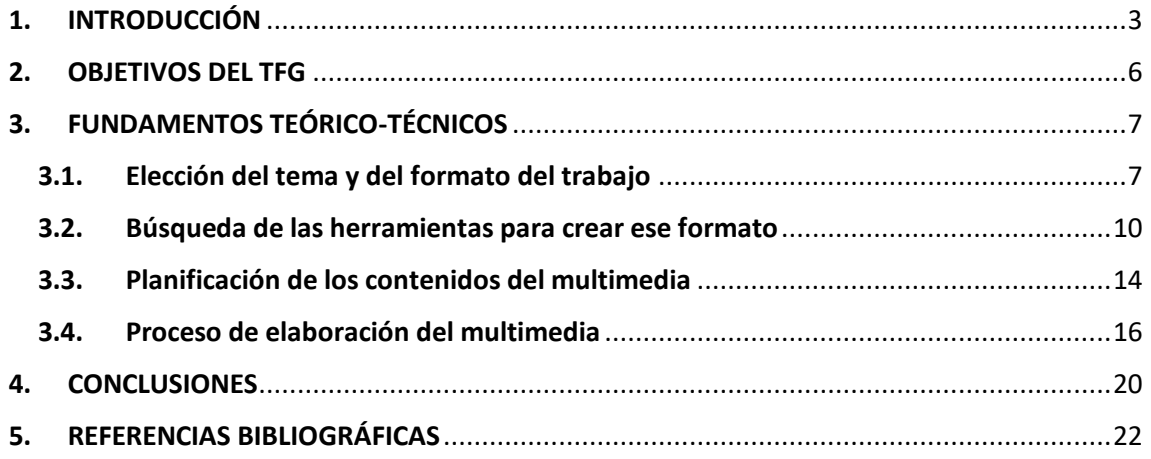

### <span id="page-2-0"></span>**1. INTRODUCCIÓN**

Para llevar a cabo este proyecto se ha elegido el formato de reportaje multimedia para plasmar las referencias culturales sobre tradición, arte e historia que el videojuego Blasphemous muestra. En primer lugar, se trata de un reportaje, ya que el resultado final es un producto que trata un tema concreto de manera profunda y detallada, al realizar un análisis exhaustivo del videojuego e incluir otros elementos como entrevistas. En segundo lugar, es multimedia, ya que su contenido incluye todo tipo de materiales audiovisuales: canciones de la banda sonora, imágenes de arte de *Blasphemous* y vídeos donde se muestra el videojuego.

Por una parte, el reportaje se define como "un trabajo periodístico, cinematográfico o de otro género que posee una finalidad informativa" (Pérez y Gardey, 2023, párr. 2). Por otra parte, el concepto multimedia es "un término que procede de la lengua inglesa y que refiere a aquello que utiliza varios medios de manera simultánea en la transmisión de una información. Una presentación multimedia, por lo tanto, puede incluir fotografías, vídeos, sonidos y texto" (Pérez y Gardey, 2023, párr. 2).

Mediante esta combinación se crea un género bastante particular que cada vez está más presente dentro del mundo del periodismo debido al gran impacto que los medios digitales tienen sobre la información: el reportaje multimedia. Este consiste en "una pieza de carácter periodístico que combina diferentes elementos (herramientas, géneros, formas de expresión)" (Pérez y Gardey, 2023, párr. 16).

Sin embargo, el concepto multimedia puede resultar confuso en algunas ocasiones en lo relativo a los mensajes de carácter periodístico. Ramón Salaverría es uno de los principales académicos que ha centrado su investigación en áreas como el ciberperiodismo, las nuevas tecnologías de la comunicación y la convergencia multimedia. Así, en sus estudios cita que la definición más ampliamente aceptada para el concepto multimedia es la del Diccionario Internacional de Cambridge: "El uso de una combinación de imágenes estáticas y móviles, sonido, música y palabras, especialmente en ordenadores o entretenimiento" (Salaverría, 2001, p.384-385).

A pesar de la validez de esta definición, Salaverría explica que existe una polisemia en torno al concepto multimedia que puede dar lugar a equívocos. Pone el ejemplo de que "no es lo mismo hablar de comunicación multimedia que de empresas multimedia" (Salaverría, 2001, p.385). En el primer caso se refiere a mensajes expresados mediante varios medios, pero en el segundo se refiere a la capacidad de procesar y reproducir contenidos en soportes textuales y audiovisuales.

De este modo, Salaverría distingue dos planos con respecto al concepto multimedia, el comunicativo y el instrumental, y los describe así: "En el plano comunicativo serían objeto de estudio las peculiaridades comunicativas de los contenidos informativos producidos mediante la integración de elementos textuales y audiovisuales" (Salaverría, 2001, p,385-386). "En el plano instrumental se deberían analizar aquellas mejoras instrumentales que acompañan a una gestión integrada de diversos medios por parte de las empresas de comunicación" (Salaverría, 2001, p.386).

Dentro de las características de la comunicación multimedia, se destaca que "el mensaje multimedia debe ser un producto polifónico en el que se conjuguen contenidos expresados en diversos códigos, pero, además, debe ser unitario" (Salaverría, 2001, p.388). Esto quiere decir que se deben integrar de forma correcta dentro de un mismo mensaje tanto los códigos textuales como los audiovisuales.

De esta forma, Salaverría explica que "un producto informativo que sólo permita acceder a un texto, a un vídeo y a una grabación de sonido por separado no se puede considerar propiamente como un mensaje multimedia" (Salaverría, 2001, p.388). Lo correcto sería el caso en el que un mismo contenido informativo te ofrezca en su visualización un formato textual acompañado de imágenes, vídeos o sonidos.

Un modelo emergente de empresa multimedia que alberga productos informativos de carácter multimedia es el caso del Laboratorio de Innovación Audiovisual de RTVE. Se trata de una plataforma fundada por Radiotelevisión Española en el año 2011 con el objetivo de crear y experimentar en el ámbito de los medios

digitales, siendo así un gran ejemplo de innovación periodística dentro de la televisión pública española. Por ello, ofrece una gran cantidad de proyectos interactivos y transmedia de carácter multimedia sobre diversos temas que buscan nuevas formas de contar historias y de involucrar a la audiencia en la era digital.

Los académicos Teresa Zaragoza Fuster y José Alberto García Avilés han dedicado varios artículos a hablar sobre Lab RTVE, y en uno de ellos describen cuál es la estructura y el proceso de trabajo de esta plataforma digital, evidenciando de esta forma su relación con la multimedialidad. Es una forma de periodismo inmersivo, ya que se trata de información más reposada que no busca tanto la actualidad sino la profundidad, siendo aquí el multimedia su soporte principal.

Al hablar de Lab RTVE como estrategia de innovación explican que "algunos medios están implementando *medialabs* para experimentar con formatos de producción, pero no es esta su única función" (Zaragoza y García, 2018, p.12). A continuación, añaden funciones complementarias, siendo una "la exploración de nuevas narrativas, formatos multimedia y periodismo de datos" (Salaverría, 2015, p.200).

Con respecto a esto último, Lab RTVE trabaja con la narrativa transmedia como sistema innovador para crear y desarrollar proyectos a través de diferentes formatos. Este es precisamente uno de los principales métodos que esta plataforma utiliza para incluir todo tipo de contenidos multimedia, logrando así crear experiencias más ricas y profundas que también pueden ser inmersivas e interactivas.

De esta forma, explican que gracias a lo anterior "desde su creación, RTVE Lab ha desarrollado un amplio número de piezas interactivas y multimedia, de diversa naturaleza, temáticas y grado de elaboración, que son objeto de este estudio" (Zaragoza y García, 2018, p.14). En sus conclusiones expresan que algunas de las claves del éxito de RTVE Lab radican en el trabajo en equipo y el buen ambiente, el contacto con otras secciones del medio pese a trabajar de forma aislada y la temática variada y actual con la que se cumple una función de servicio público.

## <span id="page-5-0"></span>**2. OBJETIVOS DEL TFG**

En este apartado se describen cuáles han sido los objetivos que han guiado el desarrollo y la creación del reportaje multimedia que recibe el nombre "Detrás de Blasphemous" y que es el producto final de este proyecto. En este caso, solo se incluye un objetivo general de carácter amplio, que ha sido el principal motivo de la elaboración de este trabajo, ya que con la realización de este se logra representar varias de las funciones y aspectos que tiene este reportaje multimedia.

El objetivo fundamental de este trabajo es crear un reportaje multimedia en el que se ofrezca a la audiencia una visión detallada de la mayor parte de las referencias a elementos existentes que el videojuego *Blasphemous* muestra en sus dos entregas. Esta audiencia no tiene que ser necesariamente seguidora del videojuego, ya que se trata de un reportaje dirigido a todo tipo de públicos.

Una de las principales razones que motivaron la creación de un proyecto con estos rasgos es la no existencia de un producto similar realizado previamente, ya que en algunas plataformas se puede encontrar contenido del mismo tipo, pero no tan extenso y de carácter multimedia como es el caso de este reportaje. Algunos ejemplos de estos contenidos son los libros de arte oficiales de *Blasphemous* y los múltiples vídeos de YouTube, donde los mismos creadores del videojuego o bien seguidores de este hablan sobre sus referencias y demás.

Dentro de este objetivo también se tiene la intención de enseñar a la audiencia cultura de España a través de la historia, el arte y las tradiciones de nuestro país, que son parte de las referencias de *Blasphemous*. Esto se debe a que muchos de los elementos que forman parte de esta cultura aparecen en el videojuego, por lo que en el reportaje también se describen y explican tal y como son.

Por último, también se busca la elaboración de un proyecto semejante a los que incluye la plataforma Lab RTVE, que sea interactivo e inmersivo y que sea de carácter multimedia. Esto se consigue creando un sitio web compuesto por páginas de lectura donde el texto va acompañado de imágenes realizadas por artistas conceptuales del videojuego, vídeos donde a través de la jugabilidad de *Blasphemous* se muestran sus elementos y canciones de la banda sonora oficial.

## <span id="page-6-0"></span>**3. FUNDAMENTOS TEÓRICO-TÉCNICOS**

#### <span id="page-6-1"></span>**3.1. Elección del tema y del formato del trabajo**

Como ya se ha descrito previamente, *Blasphemous* es un videojuego que, aunque su historia principal es ficticia, esconde una gran cantidad de influencias culturales sobre diferentes aspectos, donde destacan sobre todo las del sur de España. Se trata de algo que quien juegue a cualquiera de sus dos entregas va a poder observar desde el primer momento. Sin embargo, en el mundo de los videojuegos *Blasphemous* se sitúa dentro de la categoría conocida como *Indies*.

Esta categoría incluye todos aquellos videojuegos que están clasificados como independientes, es decir, que han sido creados por empresas pequeñas formadas por un grupo reducido de desarrolladores. Por ello, se trata de videojuegos que no adquieren ni una gran fama ni una gran cantidad de ventas a nivel mundial en comparación con otros de empresas como *Electronic Arts* o *Ubisoft*.

Es lo que ocurre con el caso de *Blasphemous*, ya que, pese a ser un videojuego que ha adquirido un gran reconocimiento más a nivel mundial que nacional, continúa siendo desconocido sobre todo en nuestro país. Sin embargo, *Blasphemous* no es un simple videojuego, sino que también es una forma de aprender diversos aspectos sobre historia, arte y mucho más sobre la cultura española.

Por ello, la elección de este tema para la elaboración del trabajo de fin de grado era una opción acertada, por una parte, para realizar un proyecto periodístico con el que se diese a conocer más el videojuego y, por otra parte, para que a su vez la audiencia de este proyecto pudiese nutrirse de toda la cultura que *Blasphemous* oculta en sus elementos. Así, una vez decidido el tema y la idea que se quería mostrar sobre él, había que encontrar el formato para plasmarlo.

En un principio, se tuvieron múltiples ideas sobre diversos formatos para plasmar la idea principal del trabajo. La primera de ellas fue la de crear un libro, con un contenido similar al de los libros de arte oficiales de *Blasphemous*, pero que incluyera todas y cada una de las referencias del videojuego, algo que no mostraban esos libros de artes, ya que solo aparecían las referencias principales.

Sin embargo, esta idea fue descartada por varias razones. Principalmente, porque el resultado final, pese a ser más extenso y variado, iba a ser muy similar al de los libros de artes realizados por los creadores de videojuegos. Esto se debe a que, aunque los textos fuesen de elaboración propia, las imágenes usadas iban a ser las mismas que aparecían en estos libros, por lo que se decidió no continuar con esta idea y pensar en un nuevo formato que fuese más original.

En ese momento, fue cuando se llegó a la conclusión de que se tenía que seleccionar un formato que mostrase no solo texto e imágenes, ya que el contenido de cualquier proyecto que fuese elaborado mediante estos medios iba a terminar siendo muy similar al de los libros de arte oficiales mencionados anteriormente. Por ello, se tomó la decisión de que el formato que fuese elegido tenía que contener de alguna forma, además de texto e imágenes, vídeos y sonido del videojuego, convirtiéndolo de esta manera en un proyecto de carácter multimedia.

Teniendo claro que el proyecto iba a incluir todo tipo de contenidos audiovisuales, la primera idea que se tuvo en cuanto al formato fue la de realizar un libro a través de un PDF interactivo, de forma que se pudiesen reproducir vídeos y audios durante la lectura de sus páginas. Además, este formato te permite añadir a las páginas de lectura otros elementos como botones, enlaces y formularios.

Sin embargo, al tratarse de un formato poco común, las herramientas para realizar este eran complicadas de encontrar, siendo la más conocida InDesign. Al tener conocimientos previos en el uso de este programa, parecía una elección acertada para la elaboración del proyecto, pero al realizar algunas pruebas se observó que las funciones para incrustar audios y vídeos eran muy complejas de usar y llevaba mucho tiempo implementarlas. Por otro lado, la carencia de plataformas comunes para la reproducción del formato de PDF interactivo fue otra de las razones que llevaron a que esta opción quedase totalmente descartada.

De esta forma, la opción de que fuese un libro se descartó, pero se continuó con la idea de que fuese un formato que contuviese páginas de lectura para explicar las referencias del videojuego. Una nueva idea de formato fue la de crear un *flipbook*, una revista digital realista que es fácil de reproducir en cualquier dispositivo, pero al no tener la opción de incrustar audios y vídeos se descartó.

Descartada la opción del formato PDF o similares, se encontraron varios programas en línea que te permitían crear representaciones multimedia. Lo bueno de este formato es que se trabajaba en la misma página web y el resultado final también se reproducía en el navegador, sin la necesidad de descargar ningún programa especial. Las opciones principales para algo así eran Canva o Visme.

Se trata de plataformas en línea que te permiten realizar contenidos multimedia, entre otras muchas más funciones. Pese a esto, el punto importante que se buscaba era el de poder incrustar vídeos y sonido ubicados en los archivos del ordenador, pero estas plataformas solo te permiten incrustar vídeos en línea como los de YouTube. Para poder colocar en tu proyecto contenido multimedia propio hay que pagar una suscripción, por lo que estas plataformas y otras similares que también se probaron se descartaron al presentar el mismo problema.

Sin embargo, se encontró un programa llamado Microsoft Sway con el que también se pueden crear presentaciones en línea permitiéndote incrustar contenido multimedia propio. Por ello, esta fue una de las opciones que estuvo cerca de ser elegida para la elaboración del proyecto, pero la principal desventaja que presentaba era la falta de funciones de personalización, de modo que el resultado final iba a ser muy básico para tratarse de un trabajo de fin de grado.

Pese a que este programa te permitía incrustar cualquier tipo de material multimedia, la selección de elementos como la tipografía era muy reducida. Además, el formato era una presentación lineal en la que no se podían crear menús, de modo que, si estabas en mitad y querías volver al principio, era muy complicado al tratarse un proyecto tan extenso y esta opción quedó también descartada.

Dejando a un lado los formatos mencionados anteriormente y tras navegar por la plataforma Lab RTVE, se llegó a la conclusión de que crear un proyecto similar a los que se muestran en esta página web era una opción más original y la cual permitiría añadir al trabajo cualquier tipo de contenido multimedia. Sin embargo, también se trataba de una opción más compleja de ejecutar, ya que Lab RTVE contiene reportajes multimedia realizados por medio de programación web. Por ello, el siguiente paso era buscar las herramientas necesarias para elaborar un reportaje multimedia en un sitio web sin tener conocimientos de programación.

#### <span id="page-9-0"></span>**3.2. Búsqueda de las herramientas para crear ese formato**

Al no tener conocimientos sobre programación, la idea de crear una página web donde se alojase el reportaje multimedia era una opción que en un principio parecía complicada. Sin embargo, actualmente existen una gran cantidad de plataformas que te permiten crear un sitio web de manera sencilla e intuitiva por medio de la colocación de bloques en cada una de las páginas que vas creando y esta iba a ser la herramienta principal para la elaboración del reportaje multimedia.

Además, este tipo de plataformas te dan una gran libertad a la hora de personalizar el sitio web, ya que te dan la posibilidad de incluir cualquier tipo de medios y otros elementos como botones o barras de navegación, creando así una experiencia multimedia e interactiva similar a los proyectos que alberga la plataforma Lab RTVE. Algunos ejemplos de plataformas que te permiten crear una página web sin saber programación y con las que se han realizado pruebas son Squarespace, Wix o Weebly, pero hay muchas otras con funciones similares.

Trabajar con alguna de estas plataformas para la elaboración del reportaje en un sitio web iba a resultar una tarea sencilla, pero, a pesar de esto, el principal inconveniente de estas herramientas es, por otro lado, que no te permiten añadir vídeos y sonidos propios. Para tener acceso a estas funciones, era necesario pagar una suscripción, por lo que un usuario normal solo puede colocar vídeos y audios a través de enlaces de plataformas como son YouTube o Spotify.

Sin embargo, tras realizar una búsqueda exhaustiva entre todas las plataformas existentes que te permiten crear una página web sin programar, se encontró una excepción: el caso de WordPress. No se trata de la plataforma estándar de WordPress, ya que esta presenta los mismos problemas que las mencionadas anteriormente, sino de una alternativa llamada Local WP (Local WordPress).

WordPress es una herramienta con la que se trabaja en la misma web, pero en el caso de Local WP, hay que descargarse un programa de escritorio que va a convertir nuestro ordenador en un servidor local donde alojaremos la página web que vamos a crear. Por ello, desde este programa accederemos a múltiples funciones relativas al servidor local y también al editor genérico de WordPress.

Entre estas funciones, principalmente está la de elegir el nombre de tu sitio web y de su dominio, pero también las de seleccionar el tipo de servidor web que se quiere usar, la versión PHP y consultar datos como la versión de WordPress usada o la base de datos del servidor. Aun así, no se realizaron cambios con estas funciones y la labor principal se enfocó en el editor de WordPress. Este editor es el mismo que tiene la plataforma de WordPress estándar, por lo que se pueden llevar a cabo las mismas funciones y está separado en dos partes.

Por un lado, está el administrador, en el cual se pueden visualizar las entradas escritas, la biblioteca de medios, las páginas añadidas, comentarios, apariencia del sitio, *plugins*, usuarios de la web y otras herramientas y ajustes. Pese a esta gran variedad de apartados, en el proceso de elaboración del reportaje multimedia, como explicaremos más tarde, solo fueron necesarios y esenciales algunos.

Por otro lado, está el editor de bloques, que, al abrirlo, da lugar a la página de inicio, la cual se puede editar directamente, añadiendo los bloques que quieras. Junto a la página de inicio, aparecerá en la izquierda un menú lateral desde donde se podrá acceder a la edición de la barra de navegación, la selección de estilos, las páginas creadas en el administrador, las plantillas y los patrones.

El hecho de que la página web se aloje de forma local es una de las principales desventajas que tiene esta herramienta, ya que esta no puede ser visitada por cualquier persona que la busque en su navegador. En cambio, esta desventaja trae consigo la ventaja de que, al ser un servidor local, la interfaz de WordPress permite realizar todas las funciones que, sin pagar una suscripción, no están permitidas en la plataforma estándar. De esta forma, esta es la única herramienta que permite crear un sitio web mediante bloques con una personalización totalmente libre, pudiendo colocar archivos de video y de audio personales.

El problema de que la página web no sea accesible para cualquier persona al estar alojada en un servidor local se puede solucionar, en cualquier caso, a través de una de las funciones que ofrece el programa de escritorio de Local WP conocida como Live Link. Esta función permite generar links de invitación aleatorios que puedes ir cambiando y que dan acceso a tu página web mediante un usuario y una clave que son elegidos previamente por el administrador.

En este caso, el *link* es full-sun.localsite.io, de modo que al compartir este link ya no se puede apreciar el dominio y el nombre original y personalizado de la página web. Además, el hecho de tener que acceder a un sitio web mediante un usuario y una clave resulta un poco pesado y no es muy convencional, por lo que en este caso se eligió *alber* como usuario y clave para que fuese una tarea sencilla.

Sin embargo, pese a que los *links* de invitación son una solución a este problema, se ha optado por resolverlo mediante la migración del sitio web de WordPress a un servidor en la red de manera gratuita. De esta forma, el dominio no sería personalizado, pero no habría que pagar nada para poder colocar el sitio web personal en un servidor oficial. Para realizar esta tarea, solicitamos la ayuda de varias personas con conocimientos de programación, los cuales me dieron algunas opciones de plataformas que te ofrecían servidores gratuitos en la red.

El principal de ellos fue GitHub, con el cual se realizaron pruebas para migrar los datos del sitio web, pero resultó una tarea imposible, ya que se presentó un gran problema. De alguna forma, los archivos que contienen los datos de la página de WordPress están codificados y no podían colocarse en cualquier servidor, por lo que plataformas similares a GitHub se descartaron para realizar esta tarea.

Pese a esto, al continuar buscando soluciones, se encontró una plataforma llamada WebHost000, la cual resultó ser la forma oficial de migrar los datos de una página web que fuese específicamente de WordPress a un servidor en la red. Sin embargo, el intento de acceder a esta plataforma resultó totalmente nulo, ya que en aquel momento no funcionaba, de modo que al intentar crear una cuenta y entrar, el navegador se quedaba pensado y te dejaba en el mismo inicio.

Por todo esto, la opción de migrar los datos de la página web de WordPress a un servidor oficial como solución para las visitas del reportaje multimedia quedó descartada, siendo la única solución a este problema los enlaces de invitación mencionados previamente. Se trata de algo que no es una mala solución, ya que va a permitir que cualquier persona tenga acceso al reportaje mediante el conocimiento del *link*, el usuario y la clave. Además, un punto clave a tener en cuenta con respecto al servidor local es que, para que la página web funcione correctamente y se pueda acceder, el ordenador debe estar encendido en todo momento.

De esta forma, si el ordenador se encuentra apagado o suspendido, la página web simplemente no se abre y aparece el error 404, el cual indica que el servidor no puede encontrar el recurso que el usuario está solicitando. Es lo mismo que ocurre si falla o se apaga alguno de los grandes servidores donde se encuentran alojados los sitios web de muchas marcas importantes y otras compañías.

Estos son ordenadores masivos, que permanecen encendidos las 24 horas del día, de modo que los diferentes sitios web alojados son accesibles en todo momento. Sin embargo, si alguno de estos sufre un fallo o se apagan, la página o páginas web que estén alojadas en ese servidor quedarán inaccesibles temporalmente hasta que los técnicos encargados del problema lo solucionen.

Una vez solucionado esto, volviendo al programa Local WP surgió otro inconveniente en lo relativo a la personalización dentro del editor de WordPress. Tras investigar un poco la interfaz y familiarizarse con el editor, se observó que una de función que el editor no te permite utilizar una tipografía personalizada y se trataba de algo muy relevante para la realización del reportaje. Esto se debe a que el administrador no deja crear un tema personalizado para el sitio web, sino que hay que elegir uno predeterminado que viene con su propia tipografía.

La principal solución para poder aplicar al sitio web la tipografía deseada era el uso de *plugins*. Existían varios de ellos con esta función, pero algunos eran para usar fuentes de Google, donde no estaban las que se buscaban, y otros te permitían elegir la tipografía que quisieras subiéndolas desde tus archivos, pero solo se podían ver de forma local, de modo que no aparecían en otros dispositivos. Sin embargo, uno de estos plugins da la posibilidad de elegir cualquier tipografía personalizada y esta se puede visualizar correctamente en cualquier dispositivo.

El problema de este *plugin* es que funciona mediante claves API, las cuales son de pago y solo te da una de prueba. Así, como el objetivo era usar dos tipografías, una para los títulos y otra para los textos, use esta clave de prueba para los títulos, logrando que así estos se puedan visualizar con la tipografía deseada en cualquier dispositivo. La solución para la tipografía de los textos, ha venido de la mano de un compañero con conocimientos de programación y diseño web que logró que esta se mostrase del mismo modo que la tipografía de los títulos.

#### <span id="page-13-0"></span>**3.3. Planificación de los contenidos del multimedia**

Una vez solucionados los problemas que surgieron con respecto al uso de las herramientas para la elaboración del reportaje multimedia, el programa ya estaba listo para ser usado y empezar con la personalización y la escritura del proyecto. Sin embargo, previamente había que realizar una selección y organización de todos los contenidos que se querían representar en el reportaje multimedia. Para ello, se llevó a cabo la elaboración de un archivo de texto donde se fueron incluyendo todas y cada una de las referencias que aparecen en *Blasphemous*.

Para realizar esta tarea, en primer lugar, se revisaron los libros de arte de ambas entregas del videojuego para recoger todas las referencias que aparecían en estos. Dentro de estos libros se encuentran las principales referencias y más populares que engloban el universo de *Blasphemous*, pero estas no se encuentran explicadas de manera extensa, ya que las páginas solo incluyen una breve descripción, teniendo mucha más importancia el arte visual que se muestra.

Por otro lado, se visualizaron diferentes vídeos en YouTube donde los mismos creadores y también otros creadores de contenidos seguidores del videojuego hablan sobre él y explican las referencias del mismo. Por último, se realizó una revisión minuciosa de todos los elementos de las dos entregas y de las expansiones del videojuego para así encontrar aquellas referencias más ocultas.

El resultado final fue la recolección de 75 referencias distintas, las cuales se estructuraron mediante la siguiente clasificación: lugares, pinturas, leyendas e historias, personajes y símbolos. Dentro de estos apartados, se crearon subapartados para realizar una clasificación más ordenada al tratarse de un gran volumen de elementos, concretamente en los de lugares, pinturas y personajes.

Los lugares se dividieron en Catedral de Sevilla, otros lugares de Sevilla, otros lugares de Andalucía y otros Lugares de España. Las pinturas en Francisco de Goya, otros pintores españoles y otros pintores internacionales. Los personajes en el protagonista, jefes, NPCs y enemigos. El hecho de crear subapartados específicos como el de la catedral se debe al gran número de referencias existentes de este lugar dentro del videojuego, al igual que ocurre con las obras de Goya.

Por último, a los cinco apartados principales mencionados anteriormente se les sumó uno más, el de la banda sonora, ya que la música de *Blasphemous* es un punto muy importante a tener en cuenta si se habla de referencias culturales dentro del videojuego. Sin embargo, no se podía hablar de esta como se tenía pensado para el resto de apartados, ya que el concepto del reportaje multimedia era explicar las referencias del videojuego mediante la multimedialidad, sobre todo mediante imágenes y vídeos, lo cual no se podía hacer con la banda sonora.

Dejando a un lado la estructura que debían tener las referencias, otro punto importante de la planificación de los contenidos era pensar que elementos multimedia iban a acompañar las explicaciones de estas referencias. Por ello, se ideó un formato de página donde el texto iba acompañado de una canción de la banda sonora, una fotografía de lo que se está explicando, una imagen de arte de *Blasphemous* y un fragmento de este en el que aparece la referencia descrita.

En lo relativo a las canciones de la banda sonora, se realizó un nuevo archivo de texto donde a cada una de las referencias le fue asignada una de estas canciones. En la página de inicio se seleccionó el tema del *trailer* de una de las expansiones, ya que este tenía poca duración y era intensa para el inicio del reportaje multimedia. Para el menú de los subapartados se eligió la misma canción.

Esto último se debe a que en un principio había más referencias que canciones por lo que había que repetir alguna y al ser estos menús similares en todas sus apariciones, se decidió ponerles el mismo tema. Por otro lado, para el resto de las páginas las canciones se eligieron en función de la relación que estas tenían con las referencias del videojuego y si no se elegían las canciones sobrantes.

En el caso de las imágenes de arte, están eran más sencillas de obtener, ya que la mayoría de ellas se encontraban en las plataformas llamadas ArtStation y DeviantArt, donde artistas de todo internet publican sus proyectos. En este caso, los autores de las imágenes de arte de *Blasphemous* son Juan Miguel López Barea y Jesús Campos y ambos tenían su propio perfil en estas plataformas.

Pese a que el proyecto del reportaje multimedia no tenía ningún fin lucrativo, sino didáctico, se tomó la decisión de contactar con cada uno de ellos, por lo que se

investigó en busca de alguna forma de contacto directa y se encontraron sus correos electrónicos. De esta forma, se les envió un correo a cada uno donde se les explicó en qué consistía el trabajo y su finalidad, además de que se les pidió permiso para usar sus imágenes, a lo que ambos respondieron positivamente.

Por último, los vídeos son de realización propia. De esta forma, se llevó a cabo esta idea obteniendo vídeos con una duración media de 30 segundos y se editaron sin audio, porque en las páginas de lectura suena una de las canciones de la banda sonora a su vez, como se ha mencionado anteriormente.

#### <span id="page-15-0"></span>**3.4. Proceso de elaboración del multimedia**

Teniendo claro cuáles iban a ser los contenidos de los que se iba a hablar en el reportaje y cuáles iban a ser los elementos multimedia que iban a acompañar estas explicaciones, el siguiente paso era pensar cuál iba a ser la estructura del reportaje y sus diferentes partes, diseñadas en torno a la página de inicio, los menús y submenús y las páginas de lectura, los compontes del reportaje.

Estas tienen un encabezado común a todas las páginas en él aparecen tres elementos: el título del reportaje junto al símbolo del videojuego a la izquierda, siendo este un acceso directo a la página de inicio, la recomendación de activar el sonido en el centro, ya que es elección del lector reproducirlo o no, y la pista de audio a la derecha, con una canción distinta para cada página. Por otro lado, el pie de página también es común a todas las que forman el multimedia y en este se colocó una barra de navegación que permite acceder rápidamente a los diferentes apartados sin tener que volver de nuevo a la página de inicio.

Otros dos elementos a tener en cuenta antes de empezar con la edición de las diferentes partes del reportaje, era seleccionar los colores y las tipografías que iban a estar presentes. En cuanto a los colores, para el fondo se eligió el negro, debido a que *Blasphemous* es un videojuego oscuro, para los títulos, un rojo muy saturado, ya que también se trata de un videojuego principalmente sangriento y para los textos, el blanco, ya que proporciona una buena legibilidad en pantalla.

En cuanto a las tipografías, por un lado, se eligió *Candara* para los textos y, por otro lado, *Trajan Pro,* para los títulos y demás elementos como botones, enlaces u otros accesos. Su elección vino motivada por dos razones: primera, porque ambas tipografías son las que se han utilizado en los libros de arte de Blasphemous y segunda, porque las dos presentan una buena legibilidad en pantalla.

En cuanto a la página de inicio del trabajo, queríamos que tuviera un toque muy visual, ya que se trata de la primera que se muestra al abrir la página web del reportaje. Por ello, primero se colocó el título y el subtítulo con un tamaño tipográfico grande y bajo este se redactó una breve introducción donde se explica en que consiste el reportaje y qué es *Blasphemous*, explicando su historia.

Tras esto y tras descubrir en el editor un bloque llamado fondo que te permite colocar una imagen o un vídeo por debajo de un texto, se decidió colocar el vídeo de uno de los *trailers* de *Blasphemous*. Esto se debe a que este vídeo muestra de manera muy gráfica y visual en qué consiste el videojuego y algunos de sus elementos, además de tratarse de una pieza audiovisual muy bien elaborada.

Por otro lado, debajo de estos elementos se colocaron de forma horizontal los seis apartados principales que componen el reportaje, compuestos cada uno por su título, una imagen de arte del videojuego, una breve descripción y un botón que te dirige a su respectivo menú. Por último, debajo de esta fila de elementos, a diferencia del resto de páginas que tienen en el pie de página una barra de navegación, se colocó un acceso directo a la página de agradecimientos.

En segundo lugar, una vez realizada la página de inicio, se pasó a la estructuración y personalización de los menús y submenús. Para los menús de apartados principales que se muestran en la página de inicio se creó una plantilla con la misma estructura, que se aplicó a todos ellos. Esta estructura estaba compuesta por el título, situado en la parte superior, y debajo de este el símbolo de *El Milagro*, que es como Dios dentro de Blasphemous, formado por dos rombos.

Debido a la forma tan peculiar que tiene este símbolo, se aprovecharon los cuatro vértices laterales de estos rombos para colocar junto a estos los botones que dirigen a los submenús de cada uno de los menús de los seis apartados principales. Estos botones se diseñaron con un fondo rojo redondeado, de modo que los nombres de cada uno de estos submenús se escribieron en color blanco.

Para la realización de los submenús, se decidió dar una personalización original a cada uno de ellos, en algunos casos más elaborada que en otros debido a la temática. Por ejemplo, en el caso del submenú de la *Catedral de Sevilla* se añadió un dibujo detallado de la catedral y en los laterales el nombre y una breve descripción de las partes de esta que aparecen en *Blasphemous*. Sin embargo, en el caso de otros submenús como los del apartado leyenda e historias, el diseño fue muy simple, ya que solo se colocaron de forma horizontal los diferentes botones que componen dichos apartados junto a una imagen de arte y una breve descripción y por encima otra imagen de arte para hacerlo más visual.

Lo mismo ocurre en el caso de los submenús realizados para el apartado de personajes, donde la composición era la misma en el caso de submenús de jefes, enemigos y NPCs, pero no en el del protagonista. Este es el único caso en todo el reportaje donde desde uno de los menús (aquellos donde aparece el símbolo de *El Milagro*) se accede directamente a una página de lectura y no a un submenú como ocurre con el resto de los menús, por hacer referencia a El Penitente, el protagonista. Esta página dedicada a El Penitente, si tiene un diseño original y se muestra en el centro su figura y en los laterales se describen sus elementos.

Del mismo modo, en los apartados de *lugares* y *pinturas* también se llevó a cabo un diseño original de los submenús, como ya se ha explicado en el caso del de la *Catedral de Sevilla*. En cuanto a los *lugares*, para el submenú de *otros lugares de Sevilla* se colocó un mapa de la ciudad en el centro, donde se muestra la ubicación de los lugares que se describen en los laterales y para el submenú de *otros lugares de Andalucía* lo mismo, pero con un mapa de dicha comunidad.

En cuanto a las *pinturas*, el diseño realizado para los submenús consistió en colocar en la parte central de la página un retrato del pintor o pintores de los que se iba a hablar a continuación y en los laterales una imagen de sus obras junto a una breve descripción y el botón que te dirige a la página de lectura donde se explica cuáles son las referencias de dichas pinturas dentro del videojuego.

Por otro lado, en el caso del apartado de *banda sonora* no se crearon submenús, ya que al igual que el caso de la página en la que se habla del protagonista, los botones del menú dan directamente acceso a la lectura de las tres partes de la entrevista que se realizó al compositor. En la primera se realizan preguntas sobre la primera entrega de *Blasphemous*, en la segunda sobre las expansiones de la primera entrega y en la tercera sobre la segunda entrega del videojuego.

Para la realización del diseño y de la estructura de las páginas de lectura se tomó la decisión de crear una plantilla común para todas estas, ya que en total había que redactar 75 páginas, ya que es el número total de referencias sobre el videojuego. Esta plantilla mantiene el mismo encabezado descrito previamente, donde el elemento más importante es el bloque donde se reproducen las canciones de la banda sonora y en el pie de página se sitúa la barra de navegación.

Para el resto de la estructura había que organizar cómo se iban a combinar los textos con las imágenes y los vídeos que debían aparecer, al tratarse de un reportaje de carácter multimedia. Para ello, se creó una estructura compuesta por tres columnas y en la primera de ellas se colocó un párrafo donde se describe el elemento que se está explicando y justo debajo una imagen de este. Por ejemplo, en el caso una zona de la Catedral de Sevilla, en este párrafo se comenzaba hablando de esta y después de su referencia en *Blasphemous*.

Siguiendo este orden, en la segunda columna, la central, solo se colocó texto redactado, un total de cuatro párrafos. Los dos primeros continúan con la explicación del primer párrafo situado en la columna izquierda, describiendo la información sobre este elemento, y los dos últimos pasan a explicar cómo se muestra este elemento a través de *Blasphemous* y cuál es su historia y características.

Por último, en la tercera columna, se optó por colocar la imagen de arte del elemento de *Blasphemous* del que se esté hablando y debajo de esta imagen, el fragmento del videojuego donde se encuentra este elemento. Estos vídeos no tienen sonido y se reproducen de forma automática. Gracias a estos dos elementos multimedia, acompañados de las canciones de la banda sonora, el lector que visualice este reportaje multimedia puede vivir una experiencia inmersiva de todo lo que engloba el universo de *Blasphemous* sin necesidad de jugar a este.

Con respecto a la estructura y el diseño de las páginas del apartado de banda sonora, este fue totalmente distinto al del resto de páginas, ya que no se trataba de buscar información sobre las referencias del videojuego y redactarla, sino de elaborar una entrevista. Como se ha mencionado antes, esta se divide en tres partes y son las únicas tres páginas que no tienen una canción en el encabezado.

Para su diseño, se creó una estructura con tres columnas, las tres compuestas por párrafos donde se iban citando continuamente las respuestas que el compositor había dado a las preguntas que se le enviaron. Sin embargo, en medio de la columna central se colocó la imagen de cada una de las bandas sonoras de las que se estaba hablando. Para terminar, en la parte inferior de la columna de la derecha se colocó un reproductor con una de las canciones que el compositor seleccionó como una de sus favoritas dentro de su respectiva banda sonora.

### <span id="page-19-0"></span>**4. CONCLUSIONES**

Personalmente, la realización de este proyecto como trabajo de fin de grado ha sido una experiencia muy enriquecedora desde el punto de vista del aprendizaje del trabajo periodístico y también debido al tema elegido. Una de las principales razones que han hecho que la elaboración de este trabajo haya sido una labor amena es el significado que *Blasphemous* tiene para mí, lo que ha hecho que ponga mucho más empeño en lograr un buen resultado para el reportaje.

Por ello, creo que se ha alcanzado este objetivo, ya que aquellas personas que visualicen este reportaje podrán adquirir múltiples conocimientos, por una parte, de un videojuego que es español y, por otra parte, de una gran cantidad de información sobre la tradición, la historia y el arte de nuestro país. Además, de esto también se ha conseguido que el reportaje sea una experiencia inmersiva e interactivo, debido a los diferentes elementos multimedia que acompañan los textos y la libertad de navegación que dan los botones y accesos del reportaje.

Desde el punto de vista del aprendizaje, principalmente he aprendido que el periodismo va mucho más allá de las meras noticias de los periódicos, la radio o la televisión, ya que con este trabajo se ha conseguido crear un formato periodístico diferente a los habituales, además de dar cabida a un tema que, en un principio, parecía no tener ningún encaje dentro de un trabajo de carácter periodístico.

Por otra parte, con respecto a la elaboración del proyecto, he aprendido algunas técnicas de trabajo nuevas, debido a que no me he limitado simplemente escribir. He tenido que aprender a usar todas las funciones que ofrecía la plataforma WordPress para conseguir llevar a cabo un buen reportaje multimedia y también cómo funcionan algunos aspectos de la informática, ya que el reportaje se ha elaborado a través de un sitio web que está alojado en un servidor local.

Por todo esto, creo que el hecho de llevar a cabo este trabajo de fin de grado ha significado un buen final para mi paso por la carrera de Periodismo, ya que he podido realizar un proyecto sobre un tema que me gusta y, personalmente, creo que se ha conseguido realizar un reportaje multimedia original y completo que cumple con el principal objetivo que tenía al comenzar a trabajar con él.

## <span id="page-21-0"></span>**5. REFERENCIAS BIBLIOGRÁFICAS**

Pérez-Porto, J., Gardey, A. (2023). *Multimedia - Qué es, ejemplos, importancia y en la informática*. Definición.de. <https://definicion.de/multimedia/>

Pérez-Porto, J., Gardey, A. (2023). *Reportaje - Qué es, definición y concepto*. Definición.de. <https://definicion.de/reportaje/>

Salaverría-Aliaga, R. (2001). *Aproximación al concepto de multimedia desde los planos comunicativo e instrumental.* Depósito Académico Digital de la Universidad de Navarra. (7), 383-395. <https://hdl.handle.net/10171/5068>

Zaragoza-Fuster, T., García-Avilés, J.A. (2018). *Desarrollo de la innovación periodística en la televisión pública: el caso del RTVE Lab. Hypertext.* Revista Académica sobre Documentación Digital y Comunicación Interactiva, (17), 11-21. <https://doi.org/10.31009/hipertext.net.2018.i17.02>